### HANDLEIDING **MOSAVIZION** IN VOGELVLUCHT

klik op het hoofdstuk om naar de betreffende pagina te gaan.

### INHOUD

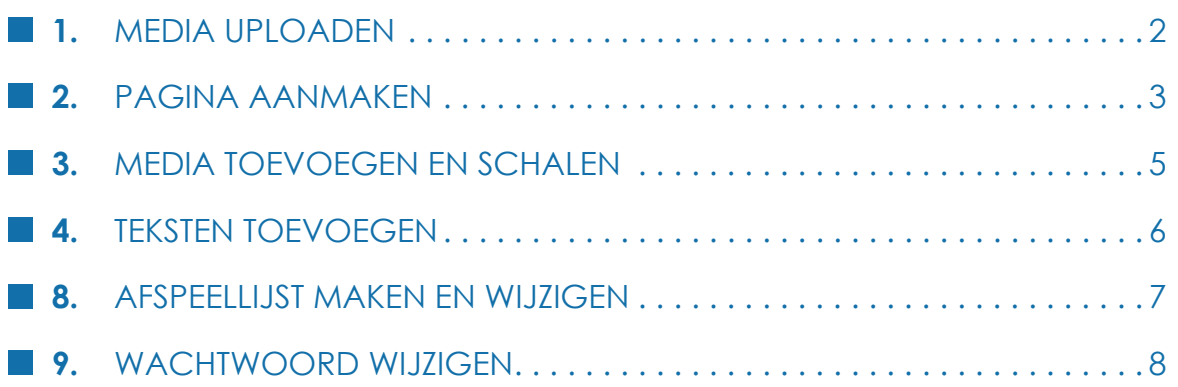

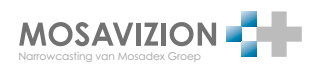

#### LDIA UI LOADEN MEDIA UPLOADEN

**1.**

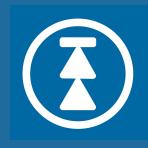

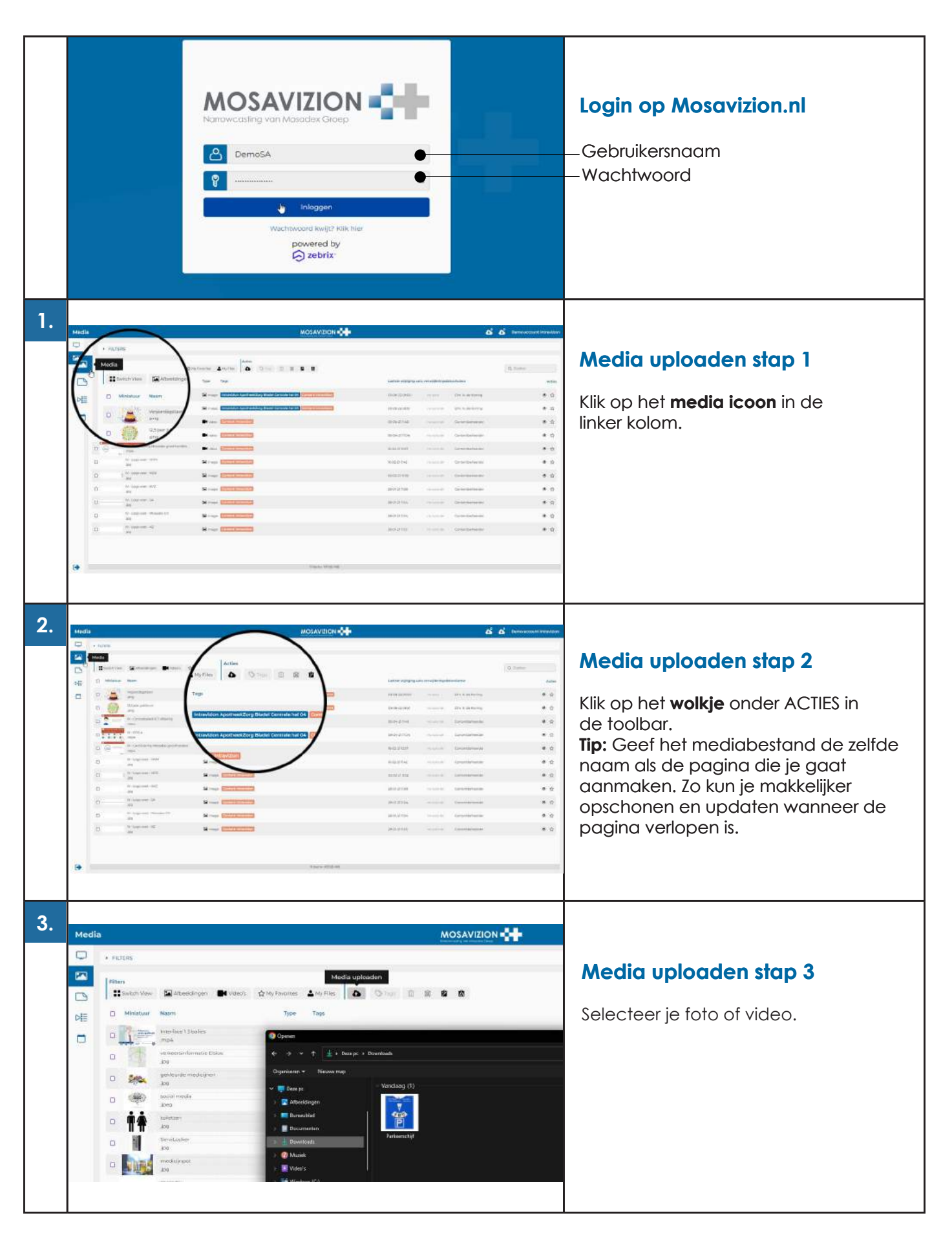

MOSAVIZION 2.Narrowcasting van Mosadex Groep

# PAGINA AANMAKEN 4**a.** PAGINA AANMAKEN

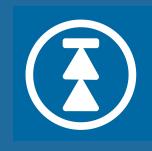

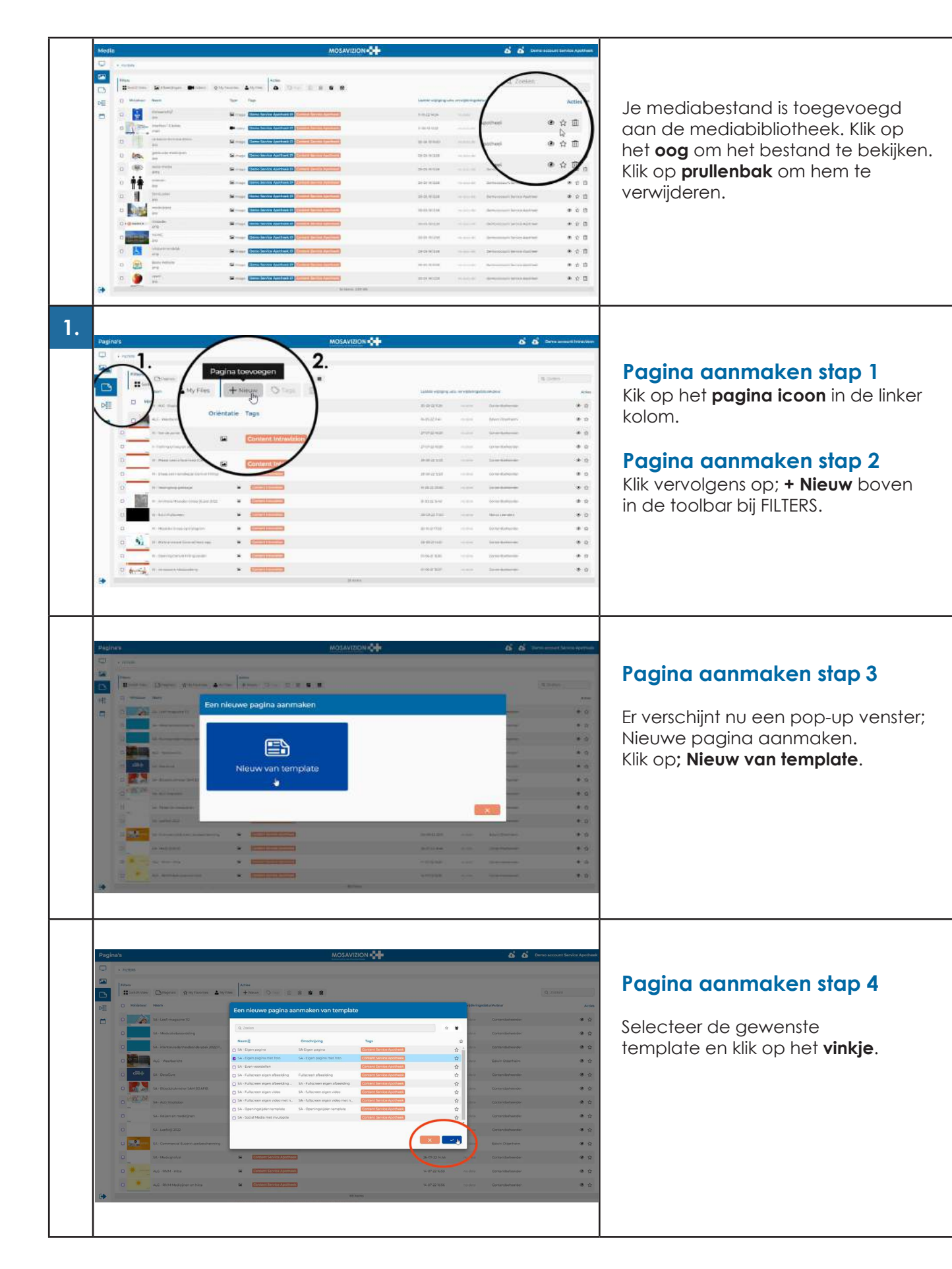

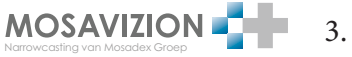

# PAGINA AANMAKEN 4**b.** PAGINA AANMAKEN

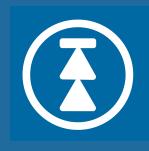

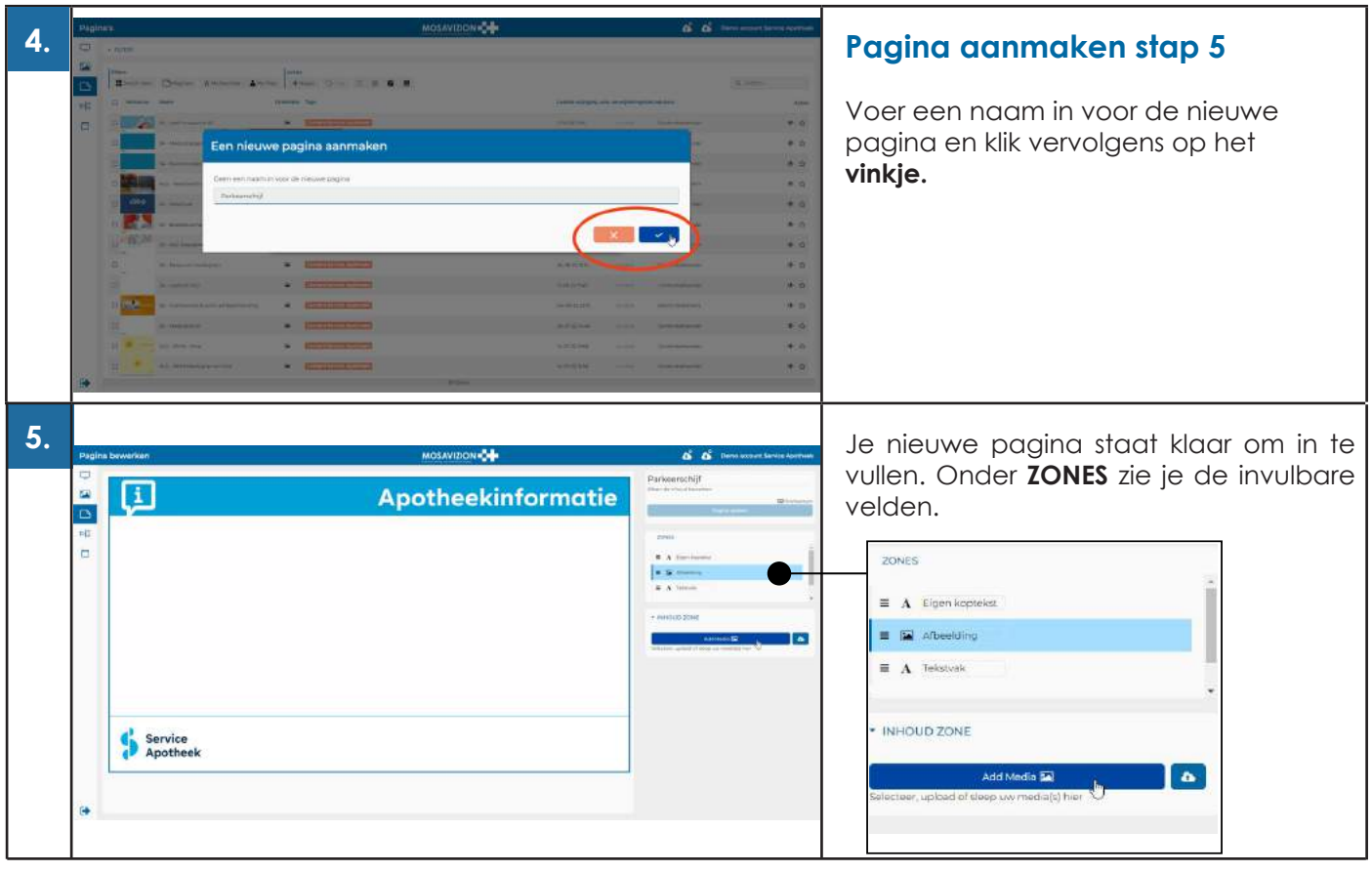

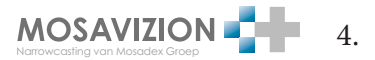

#### 3. MEDIA TOEVOEGEN EN SCHALEN MEDIA TOEVOEGEN EN SCHALEN **3.**

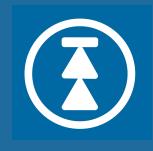

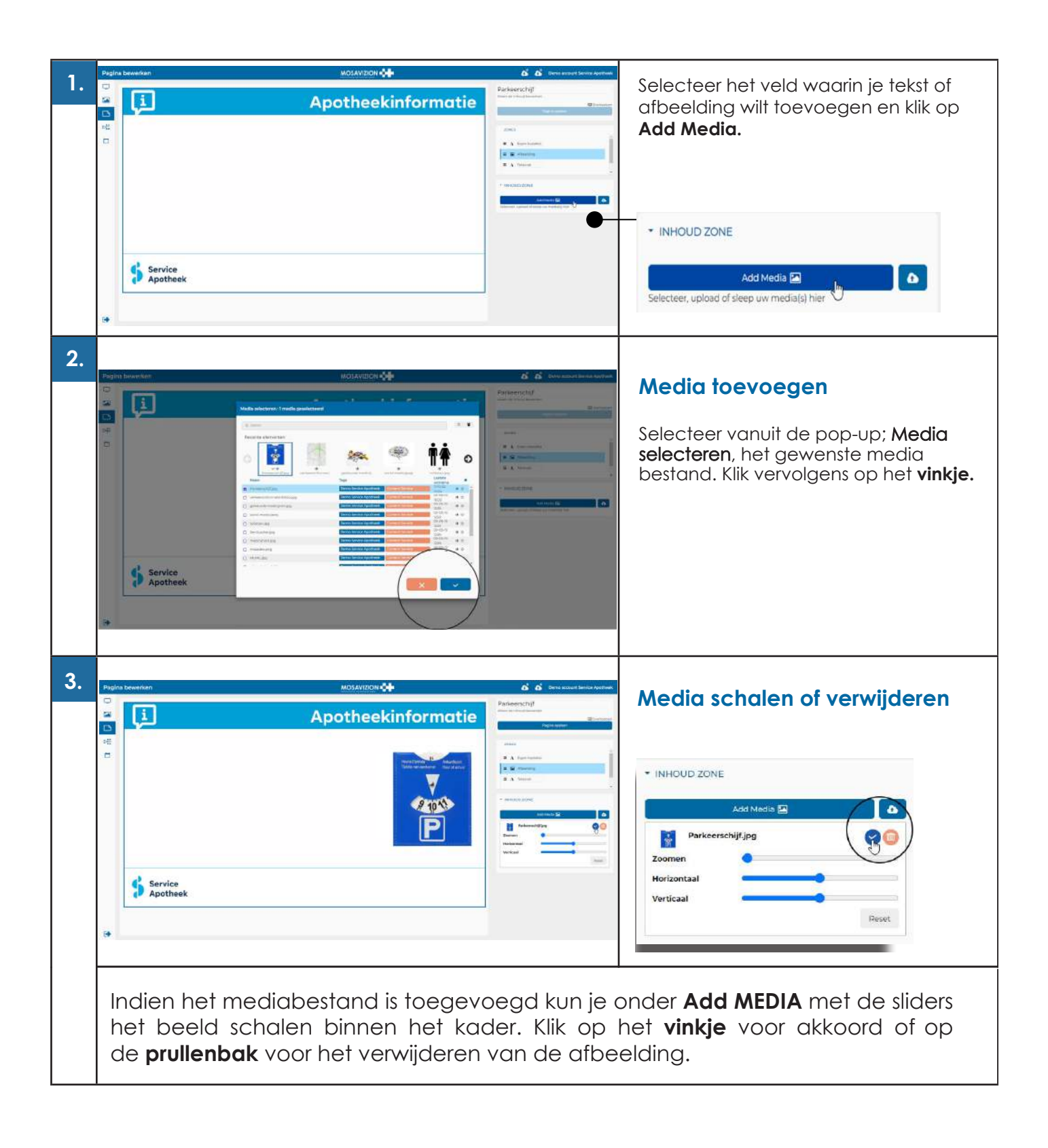

**MOSAVIZION** 5.Narrowcasting van Mosadex Groep

#### 1. TEKSTEN TOEVOEGEN TEKSTEN TOEVOEGEN **4.**

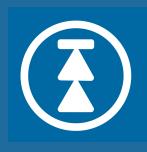

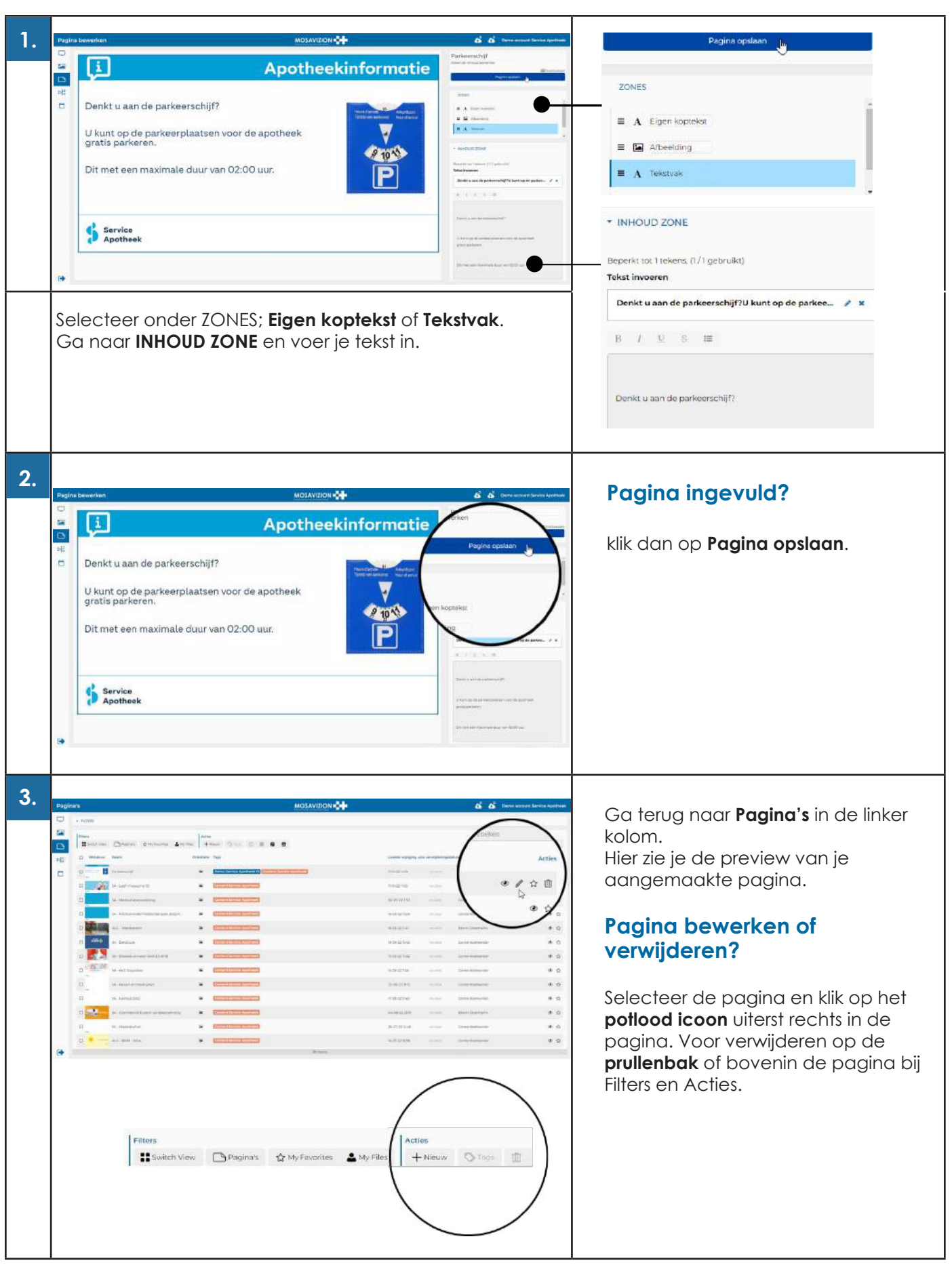

**5.**

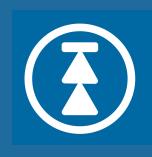

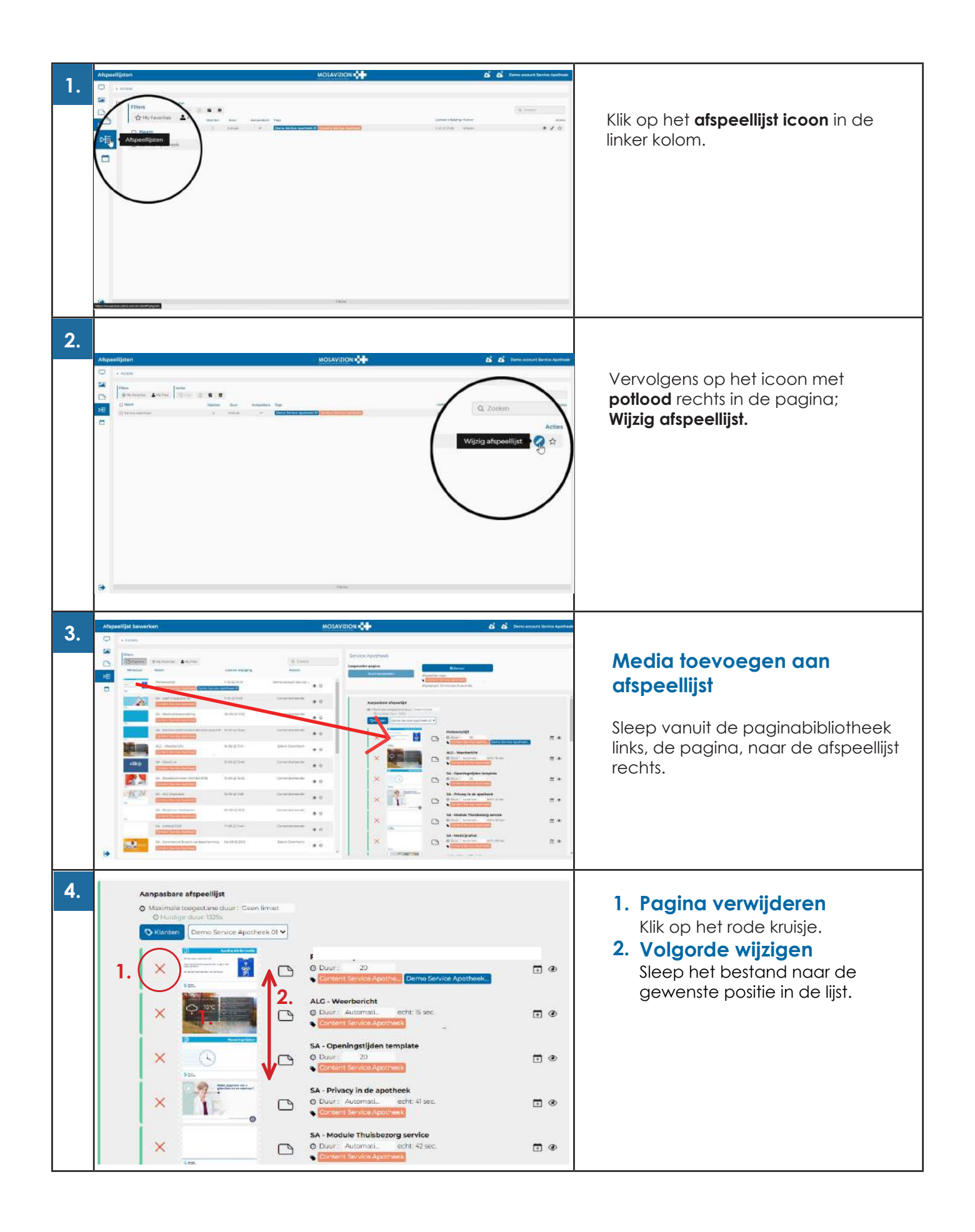

MOSAVIZION 7.Narrowcasting van Mosadex Groep

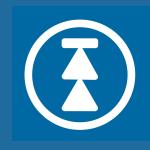

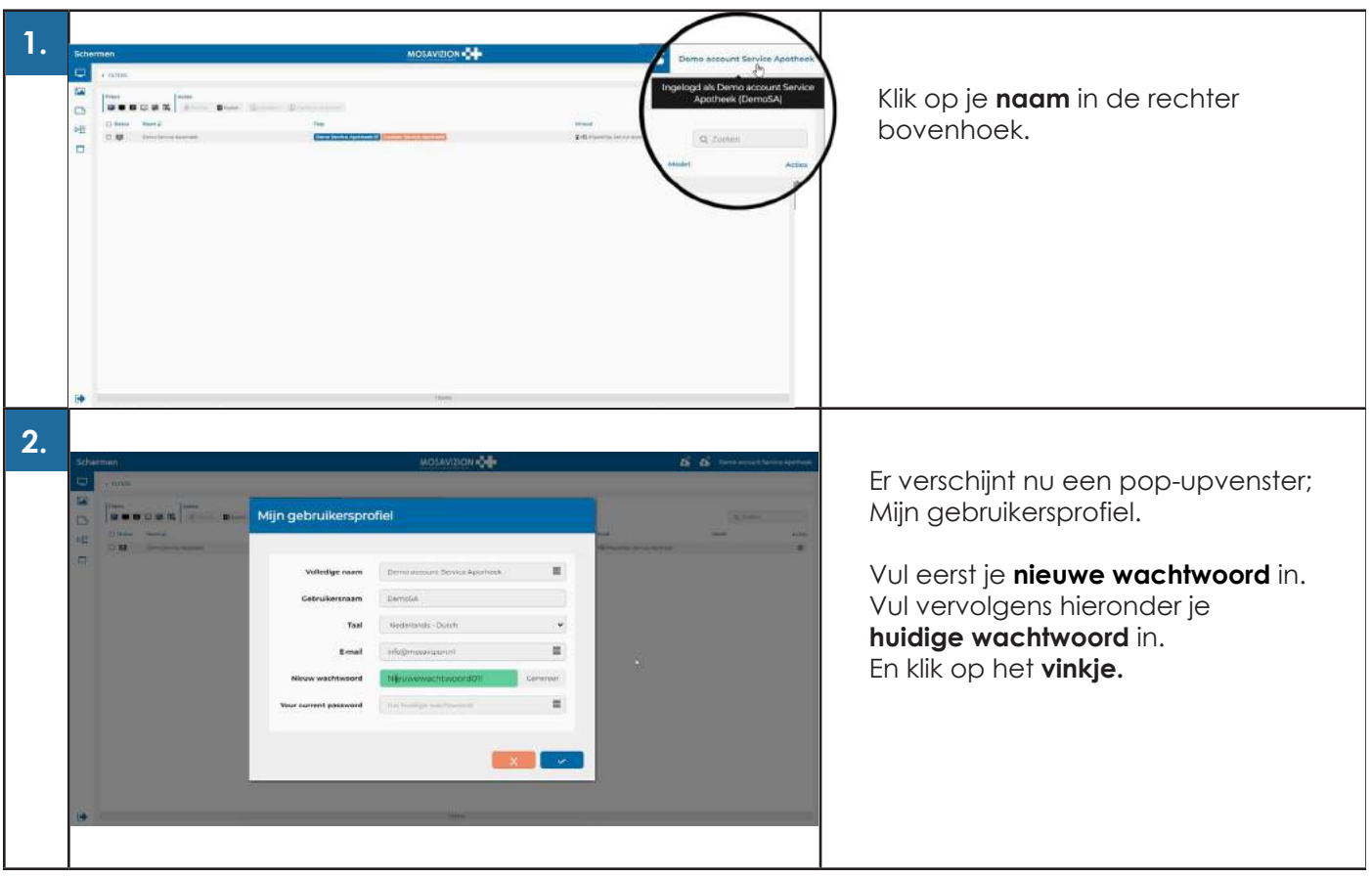

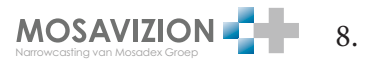